## **در این راهنما:**

**الف( انواع اطالعات و نحوه نمایش آنها**

**ب( منوی نرم افزار** 

**پ( گسترش فضای نمایش**

#### **الف( انواع اطالعات و نحوه نمایش آنها**

**اطالعات در نرم افزار مدیریت ساختمان پارسه به 3 نوع دسته بندی می شوند:**

- **-1 اطالعات پایه**
- **-2 اسنادغیر تجاری، اسناد تجاری و اسناد مالی**
	- **-3 گزارشات**

#### **-1 اطالعات پایه**

**این نوع داده ها به خاطر ماهیتی که دارند معموال بشکل جدولی )Tabular )نشان داده می شوند و امکان ویرایش اطالعات در همان جدول وجود دارد. مثال برای ویرایش گروه کاال از این نوع روش استفاده شده:**

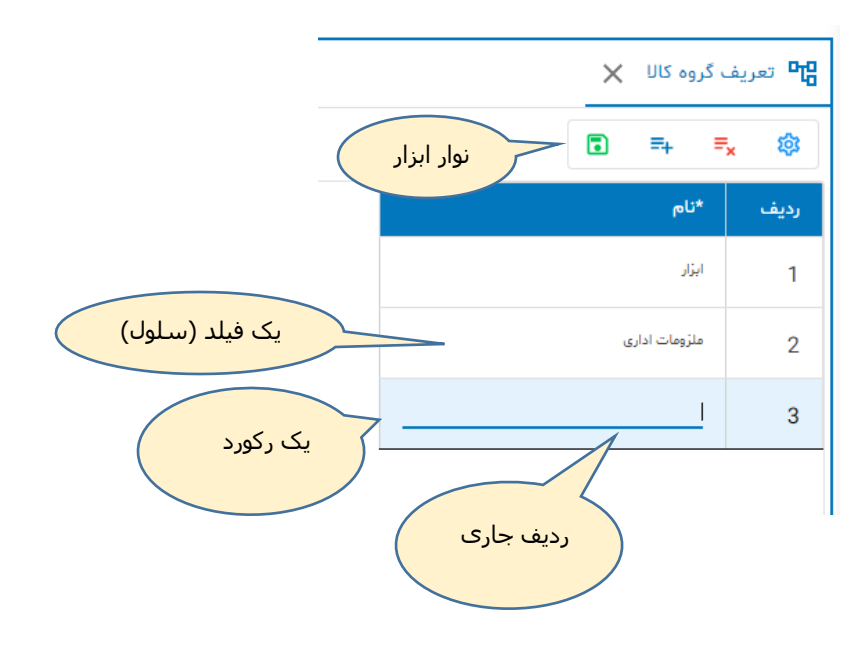

**تذکر: برخی از نرم افزار ها برای معرفی گروه کاال ممکن است از ساختار درختی استفاده کنند.** 

**ردیف جاری:**

**به ردیفی گفته می شود که پس زمینه آن آبی کم رنگ است. در شکل قبل ردیف شماره 3 ردیف جاری است.**

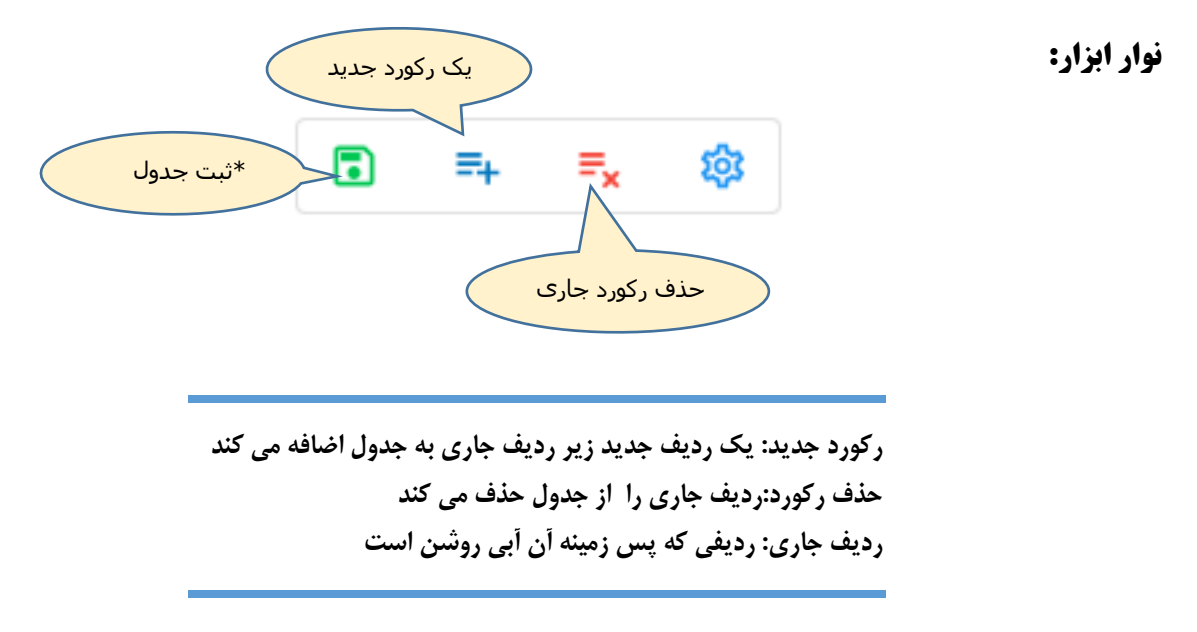

**\*می توانید به تعداد دلخواه رکورد اضافه کنید یا فیلدهای آنرا تغییر دهید، رکورهایی را حذف کنید و در نهایت اطالعات را ذخیره کنید. اگر فرم را ببندید و تغییرات را ثبت نکنید، اطالعات در بانک اطالعاتی )سرور( تغییر نخواهد کرد.**

## **فرم آزاد:**

**گاهی مواقع طراح سیستم بنا بر مسائل فنی و ماهیت اطالعات ترجیح می دهد ویرایش اطالعات در فرم جداگانه ای انجام شود. در اینصورت بجای ویرایش داخل جدول یک پنجره جدید باز می شود. که ما به آن فرم آزاد )Form Free ) می گوییم.بعنوان نمونه در زیر سیستم انبار،گزینه تعریف کاال ابتدا فهرستی از کاالها نمایش داده می شود)یک گزارش(. نمایش بصورت جدولی است ولی امکان ویرایش در آن وجود ندارد. برای ویرایش روی ردیف جاری دابل کلیک ) Double click ) می کنیم:**

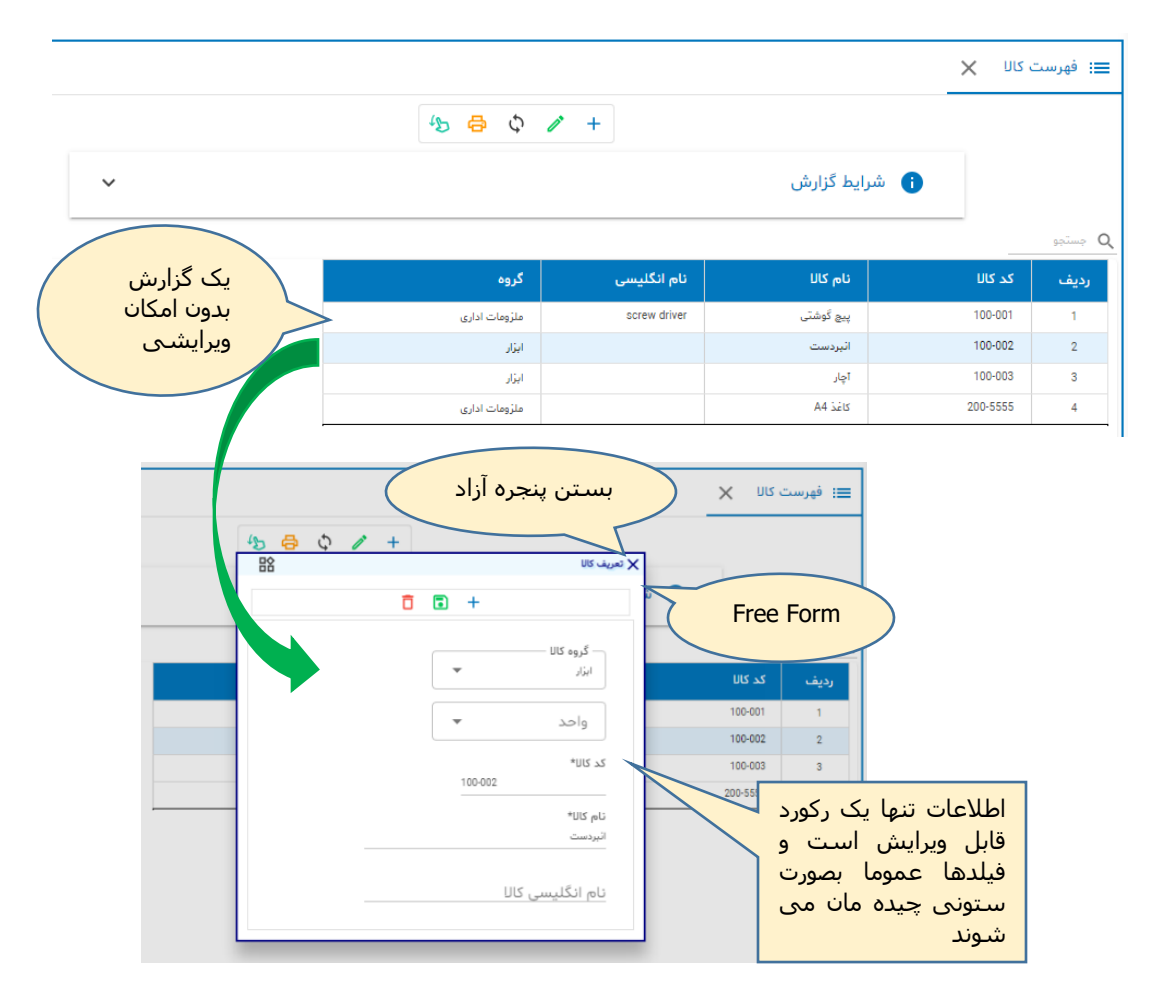

#### **-2 اسناد**

**اسناد ) معمولی، تجاری، مالی( چند وجه مشترک دارند و آن تمایل کاربر به تخصیص یک شماره منحصر بفرد به سند و همچنین تاریخ ایجاد آن می باشد. مثال برای شخصی که در دبیرخانه یک شرکت کار می کند به هر نامه ای که وارد یا صادر می شود شماره و تاریخ تخصیص می دهد ) سند غیر تجاری و غیر مالی( . کارمند فروشی که فاکتور فروش صادر می کند باید شماره و تاریخ فاکتور را ثبت کند )سند تجاری( و حسابدار شرکت برای سند حسابداری خود شماره و تاریخ را وارد می کند)سند مالی(.**

**اسناد در اقالم اطالعاتی زیر هم وجه مشترک دارند:**

- **- ویرایش کننده اطالعات چه شخصی است.**
	- **- آخرین بار در چه تاریخی ویرایش شده.**
		- **- تایید \***
		- **- ابطال \*\***
		- **- شرح یا مالحظات برای سند**
- **- نوع سند. ) هر سندی به یک گروه )نوع( مشخص تعلق دارد مانند سند از نوع اندیکاتور در دبیرخانه ، سند از نوع فاکتور فروش در فروش، سند از نوع رسید انبار ، سند از نوع فاکتور خرید ...(**

**\* در نرم افزار پارسه در صورتی امکان صدور سند حسابداری برای یک سند تجاری ممکن می شود که ابتدا تایید شده باشد. تایید یعنی کارمند هر بخشی از موسسه اعالم می کند کار یک سند تمام است و می توان عملیات حسابداری آن را انجام داد. بعنوان نمونه اگر انبار دار مجتمع ) ساختمان ( حواله انبار را تایید کند حسابدار می تواند با استناد به آن تاییدیه، حسابداری حواله را انجام دهد.**

**\*\* اسناد در نرم افزار پارسه )به استثنای اسناد حسابداری( امکان حذف ندارند ، ولی می توان آنها را ابطال کرد.**

#### **2-1 – اسناد معمولی**

**در نرم افزار مدیریت ساختمان پارسه به نوعی از سند گفته می شود که همه ویژگیهای یک سند عمومی را دارد )شماره، تاریخ ایجاد، ویرایش کننده و تاریخ ویرایش و نوع(. در شکل زیر یک نمونه از سند نامه های وارده/صادره که سند معمولی است نمایش داده شده است.** 

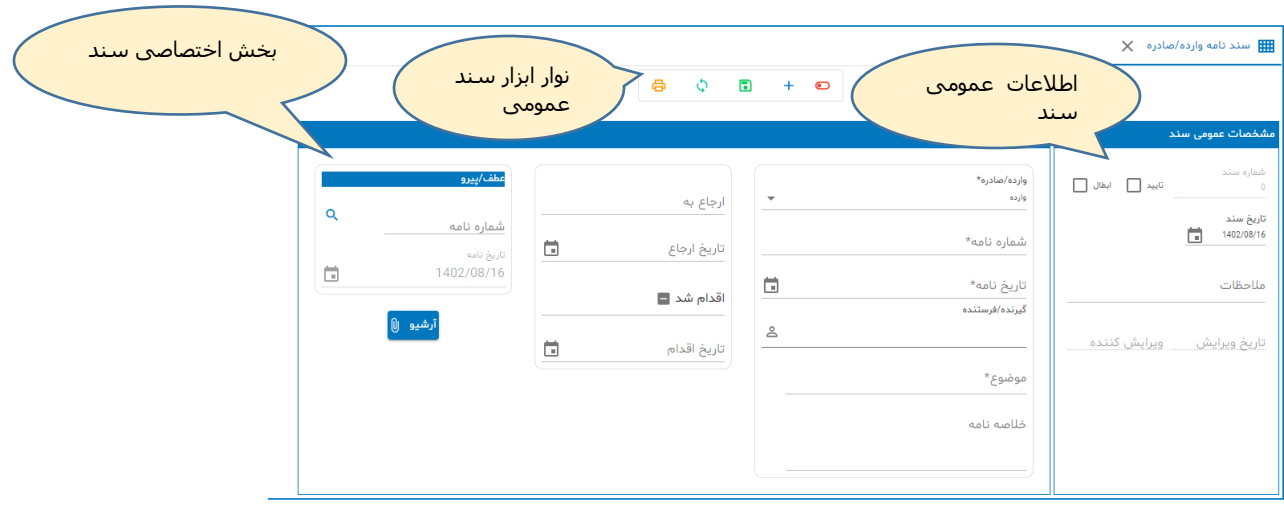

**سند نامه وارده/صادره یک نمونه از سند معمولی ) غیر تجاری و غیر مالی (**

#### **2-2 – اسناد تجاری**

**در نرم افزار مدیریت ساختمان پارسه به سندی تجاری گفته می شود که عالوه بر اطالعات عمومی، اطالعات ریالی هم در آن ثبت شود. اسناد تجاری می توانند اثرات مالی )حسابداری( داشته باشند. سند از نوع فاکتور خرید یا سند از نوع شناسایی درآمد شارژ ثابت از این نوع سند هستند. در شکل زیر نمونه ای از یک سند تجاری دیده می شود:**

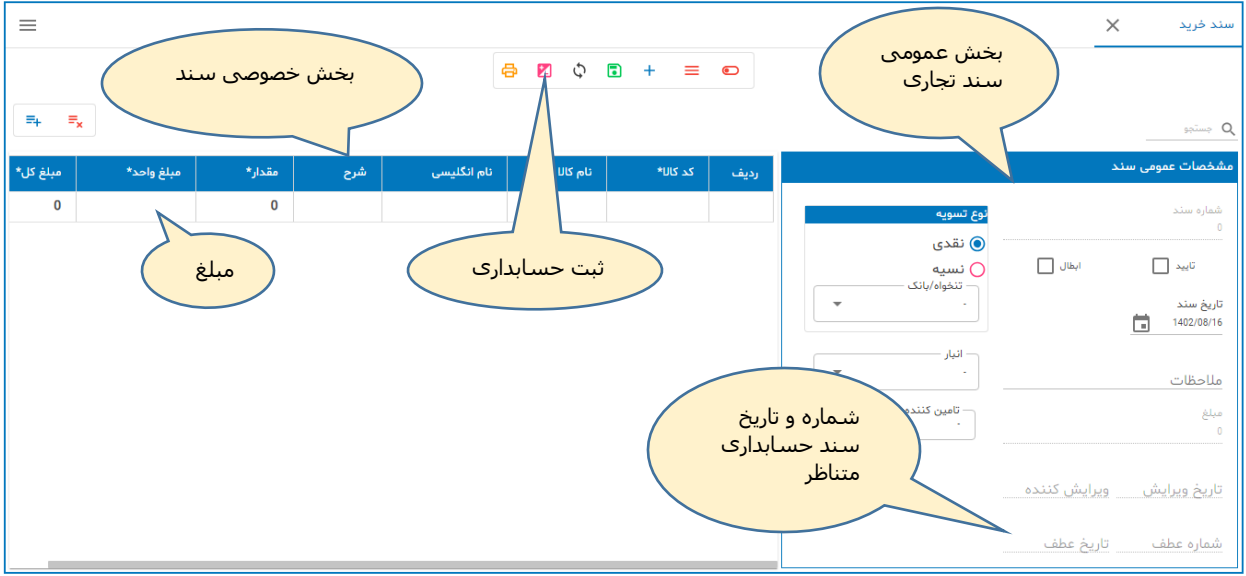

**سند فاکتور خرید نمونه ای از سند تجاری**

- **بخش عمومی سند تجاری عالوه بر اطالعات یک سند معمولی، فیلدهای مخصوص به خود دارد.**
- **نوار ابزار سند تجاری با سند معمولی تنها یک تفاوت دارد. آنهم دکمه ای برای انتقال اثرات مالی سند به زیر سیستم حسابداری، دکمه ثبت حسابداری.**

**ساختمانهای مسکونی موسسه تجاری نیستند. لیکن تا جائیکه شناسای در آمد ثابت ) همچنین سایر درآمدهای ساختمان( منجر به ایجاد بدهی برای ساکنین و مالکین می شود از این منظر سند در آمد شارژ را می توان یک سند تجاری در نظر گرفت بطوریکه مالک یا مستاجر برای ساختمان نقش مشتری را دارند. این موضوع به حسابدار کمک می کند تا استانداردهای رایج در حسابداری تعهدی را به حسابداری ساختمان تعمیم دهد.**

#### **2-3 –اسناد مالی**

**در نرم افزار مدیریت ساختمان پارسه به سندی مالی می گویند که مختص عملیات حسابداری است. در این نوع از سند عالوه بر اطالعات عمومی، جایی برای ثبت حسابداری دوبل در نظر گرفته شده است. اسناد مالی فقط با واحد پول رایج کشور سرو کار دارند .تقریبا همه اسناد تجاری اطالعات مالی خود را به اسناد مالی در سیستم حسابداری منتقل می کنند. در نرم افزار پارسه انواع سند مالی وجود دارد.** 

- **- سند معمولی ) سندی که حسابدار آن را مستقیما ایجاد می کند(**
- **- اسنادی که از سایر زیر سیستمها ) زیر سیستمهای تجاری( ایجاد می شوند. به این اسناد ژورنال اختصاصی می گویند. بعنوان نمونه از زیر سیستم خرید ژورنال خرید ایجاد می شود و از زیر سیستم مدیریت ساختمان ژورنالهای درآمد ساختمان ، هزینه ساختمان و .... ایجاد خواهند شد. حسابدار براحتی با فیلترینگ می تواند ژورنالها را تفکیک کند. اسنادی که از زیر سیستمها ایجاد می شوند قابل ویرایش نیستند و باید از سند مادر تغییرات صورت بگیرد و مجددا اثرات مالی آنها به سیستم حسابداری انتقال داده شود. اسناد تجاری که سند متناظر حسابداری دارند قابل ویرایش نیستند و برای ویرایش باید حتما اثرات مالی آنها حذف شود. قابلیت حسابداری یک سند تجاری از طریق نقش و توسط مدیر سیستم به اشخاص مرتبط داده می شود.**

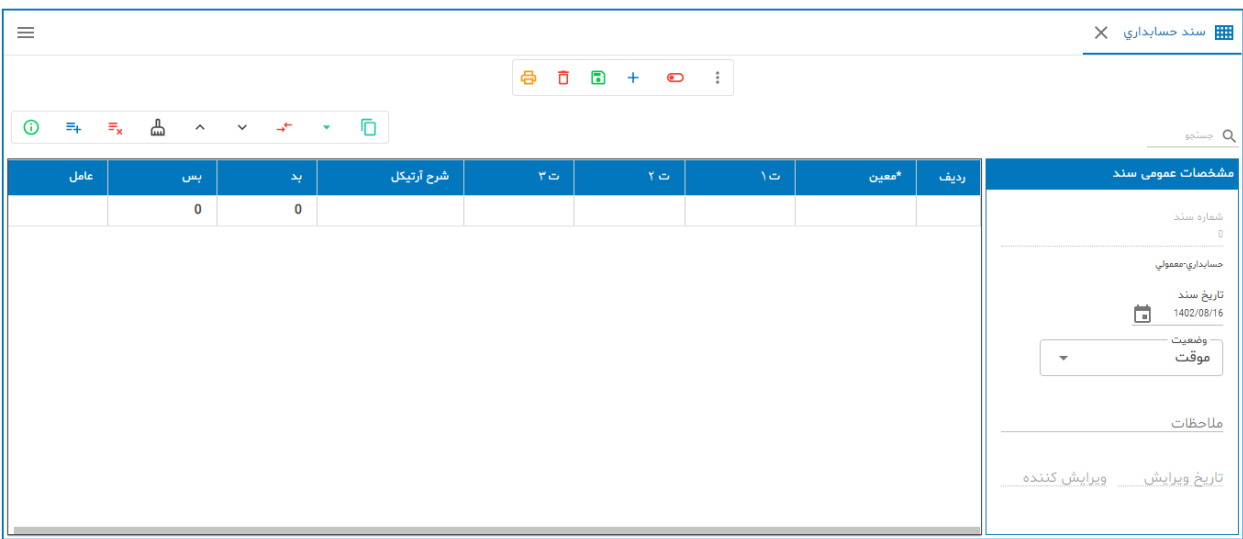

**نمونه ای از سند حسابداری**

# **-3گزارشات**

**مهمترین بخش یک سیستم گزارشات آن است و اشخاص ذینفع بمراتب از آن استفاده می کنند. مانند حسابدار، اعضای هیئت مدیره، ساکنین و مالکین.**

**در نمایش گزارشات سیستم، اطالعات بصورت جدولی نمایش داده می شوند و امکان ویرایش در این نوع داده ها وجود ندارد.**

گسترش شرایط گزارش انديكاتور $\equiv$  $\times$  $45 - 50 +$ شرایط گزارش O جستجو ارجاع به تاريخ ارجاع فرستنده/گیرنده موضوع نامه وارده/صادره تاریخ نامه .<br>شماره نامه تاريخ ثبت شماره ثبت فراخوانی اطالعات از سرور $\equiv$  $\times$ ≡: اندیکاتور  $45 - 66 +$ **ی** شرایط گزارش  $\blacksquare$  $\bar{\mathbf{v}}$ مردو وارده/صادره تاریخ نامه تاريخ ارجاع ارجاع به موضوع نام<mark>ه</mark> .<br>شماره نامه تاريخ ثبت

**معموال بخشی از این نوع فرمها به شرایط گزارش تخصیص داده شده.**

**شرایط گزارش اهمیت زیادی دارد. به منظور افزایش سرعت فراخوانی اطالعات از بانک اطالعاتی بهتر است کاربران فیلترینگ را اعمال کنند. مثال با محدود کردن محدوده تاریخ برای اسناد . با محدود کردن اطالعات می توان سرعت فراخوانی را باال برد و این در عملکرد و سرعت پاسخگویی سیستم تاثیر قابل توجهی دارد.**

 $\equiv$ 

# **ب( منوی نرم افزار )chart Task)**

**امکانات برنامه از طریق منوی وظایف در اختیار کاربر قرار می گیرد. امکاناتی که برای مدیر ساختمان در نظر گرفته شده با امکانات یک حسابدار متفاوت خواهد بود. منوها بشکل ساختار درختی ) View Tree ) نمایش داده می شوند. در سطوح باال نام زیرسیستمها دیده می شود. مانند: زیر سیستم مدیر ساختمان، حسابداری، خرید و ... هر زیر سیستم منوهای اختصاصی دارد.**

**دسترسی به امکانات برنامه بر اساس نقشهایی است که به کاربر تخصیص داده می شود. ممکن است مدیر ساختمان، حسابدار هم باشد در اینصورت دو نقش به او تخصیص داده می شود.** 

**هر یک از کارها )فرمها( در یک صفحه )sheet ) باز می شود. در شکل زیر بعد از از انتخاب تامین کنندگان کاال صفحه مرتبط باز می شود.مطابق شکل، 3 تا صفحه ) اخبار ، واحدها و تامین کنندگان کاال ( باز هستند.**

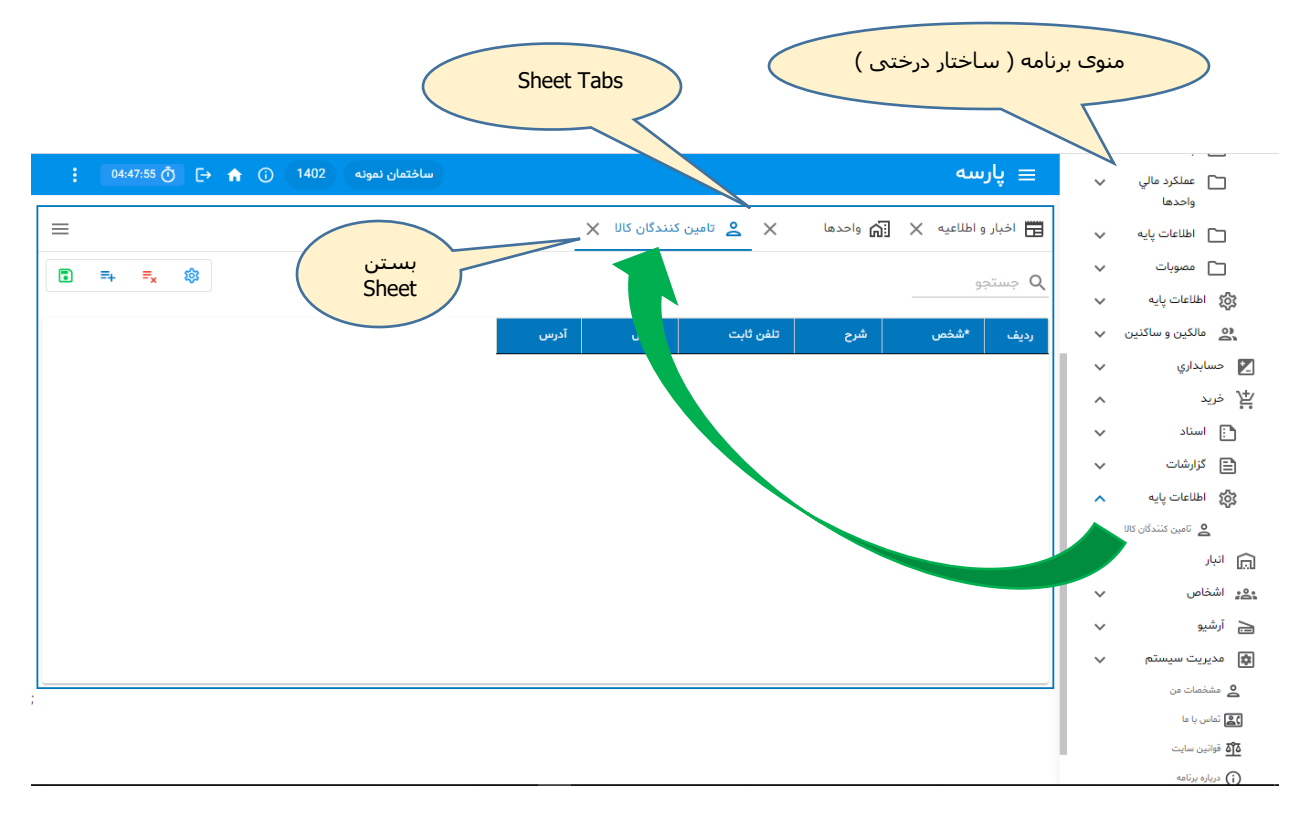

**بمنظور افزایش راندمان سیستم، بهتر است بطور همزمان تعداد sheet کمتری باز کنید.**

# **پ( گسترش فضای نمایش**

# **-1پ( دکمه گسترش/مخفی سازی منوی اصلی**

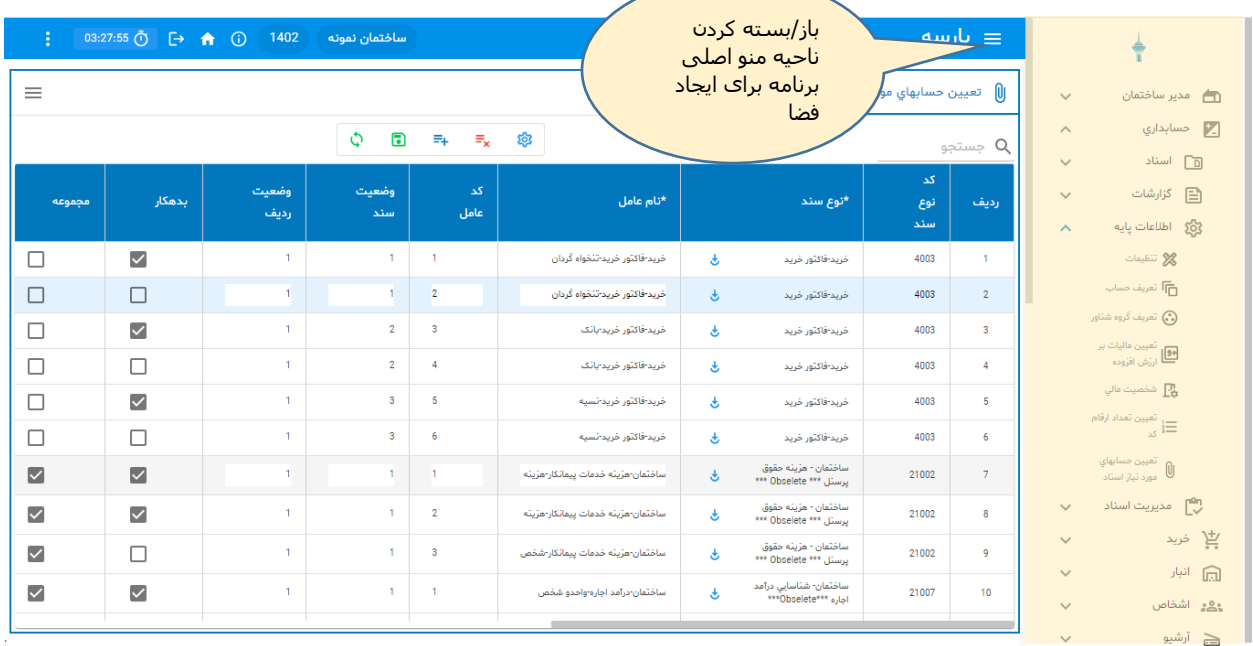

# **بعد از مخفی سازی**

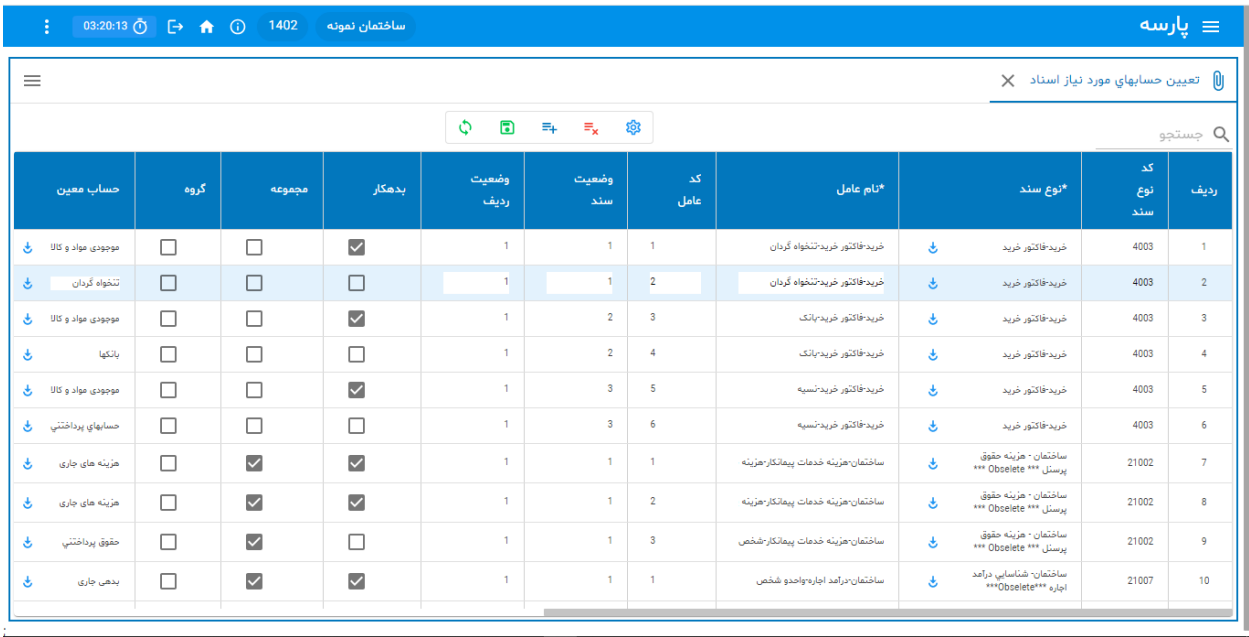

## **-2پ( در اسناد با پنهان سازی ناحیه عمومی سند**

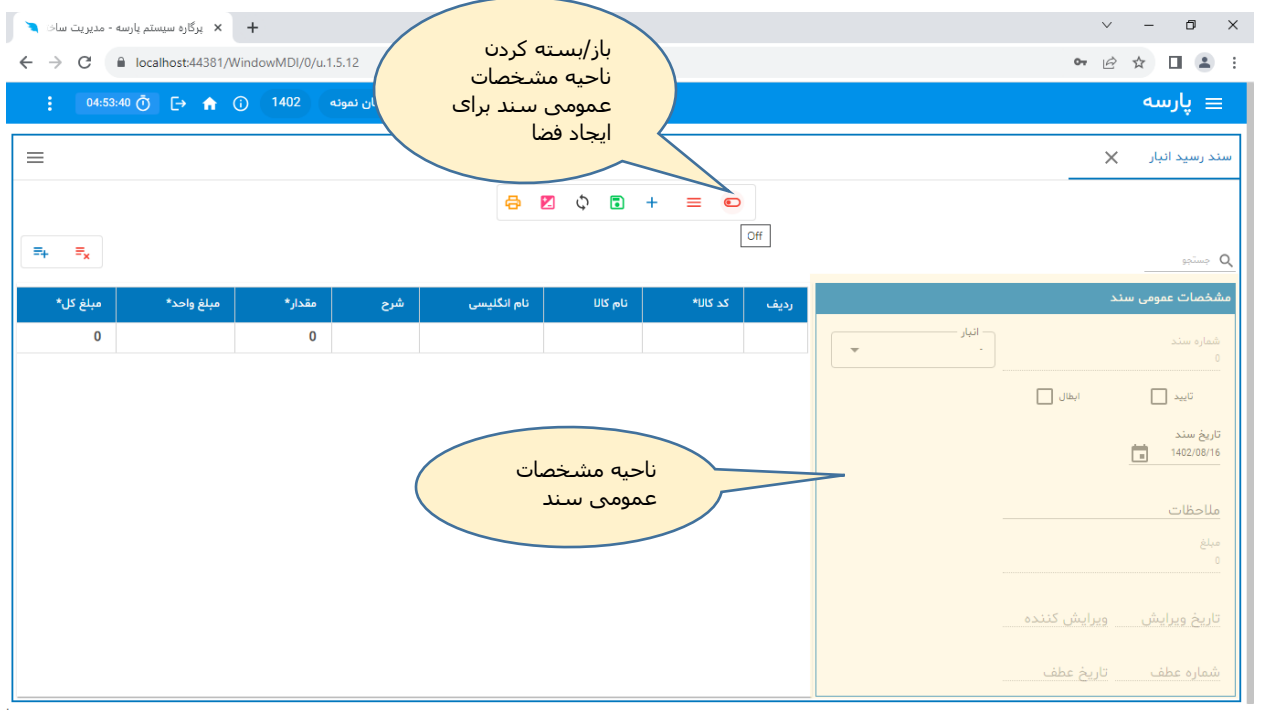

## **بعد از مخفی سازی**

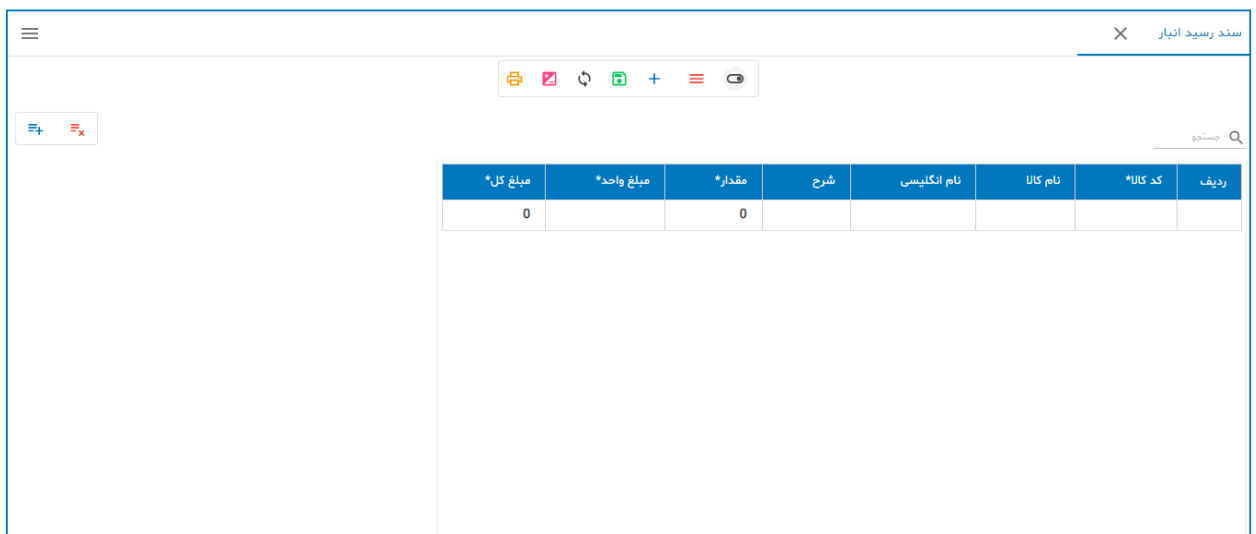

# **پایان**